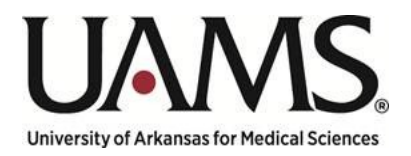

Department of People and Culture

# Provisional Position Request Process Guide

Created by:

Amber O'Hanlon – Sr. Compensation Consultant

## Contents

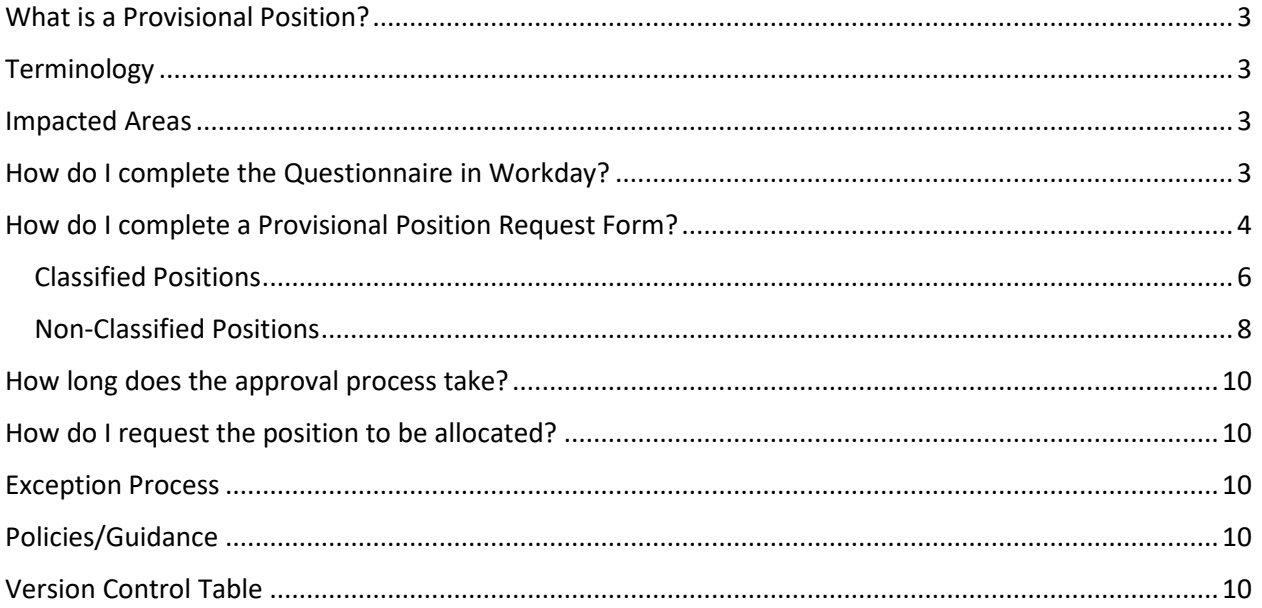

## <span id="page-2-0"></span>What is a Provisional Position?

This guide will help you understand and utilize the new Provisional Process. This Process was created to maintain compliance with applicable state laws.

Provisional positions are positions not authorized at the time of passage of the Campus Appropriation Act, but which may be authorized by the Arkansas Department of Higher Education (ADHE) if additional funds become available during the biennium.

A Provisional Position is considered any position that is 100% grant funded, with the exception of positions funded by the following funds: **Tobacco funding: FD224 & FD208; Private Gifts & Scholarships: FD210; Endowment Income: FD211.**

Once the Provisional Position is identified through the Create Position process it will need to be approved by the Director of Arkansas Department of Higher Education and the agency or institutions approval authority prior to the position being filled.

## <span id="page-2-1"></span>**Terminology**

Notice of Award (NOA) - is the official document issued to the grantee that indicates a grant award has been made and funds may be requested to be used, and reported on, in the approved manner.

Arkansas Department of Higher Education (ADHE) – the state governing agency for institutes of higher education.

## <span id="page-2-2"></span>Impacted Areas

Requesting Department HR Compensation Grants/OSPAN

## <span id="page-2-3"></span>How do I complete the Questionnaire in Workday?

During the Create Position process, the Department Initiator and Position Budget Specialist will receive the question, "Is this position 100% grant funded?" If the answer is yes, you will be prompted to attach a Notice of Award and a Provisional Request form. It is important that both are attached so that the Grants department has the information that it needs to verify that funds are available to cover the position being request. Below is an example of the Questionnaire.

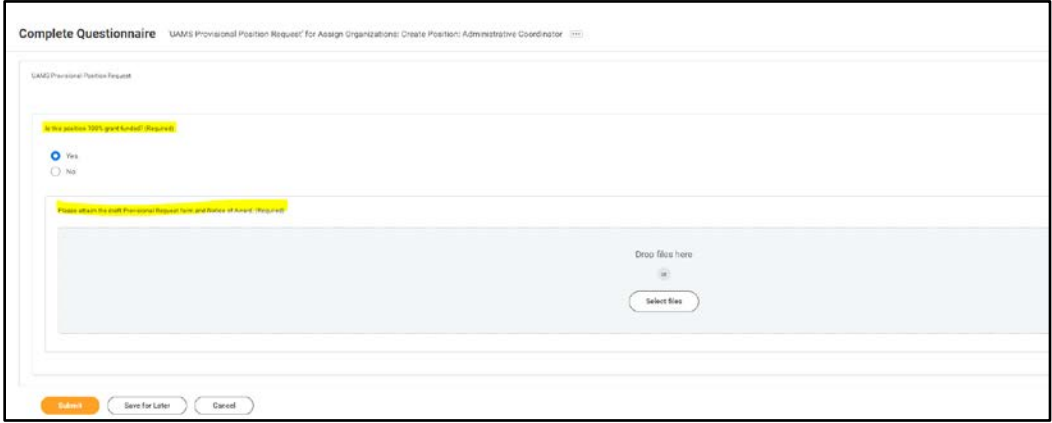

## <span id="page-3-0"></span>How do I complete a Provisional Position Request Form?

On the Total Rewards website, you will find two Provisional Request Forms. One for Classified positions and the other for Non-Classified positions. Determine which type is needed for the position you are requesting and download the form. The Total Rewards website link is located below:

<https://hr.uams.edu/total-rewards/compensation/>

The following information is broken out into two sections, one for Classified and the other for Non-Classified. In order to fill out the fields appropriately, you will need to know the State Title for the position and the grade for classified positions. These can be found on the Position Crosswalk, located here:

#### [https://uams.service-now.com/esc?id=esc\\_knowledge\\_home](https://uams.service-now.com/esc?id=esc_knowledge_home)

Choose the category, Compensation and Classification, then ['View the Position Crosswalk to identify PSR](https://app.box.com/s/1vhzm69347ikvhhv0jxk7avgntjztkj9)  [& Job Profile information'](https://app.box.com/s/1vhzm69347ikvhhv0jxk7avgntjztkj9).

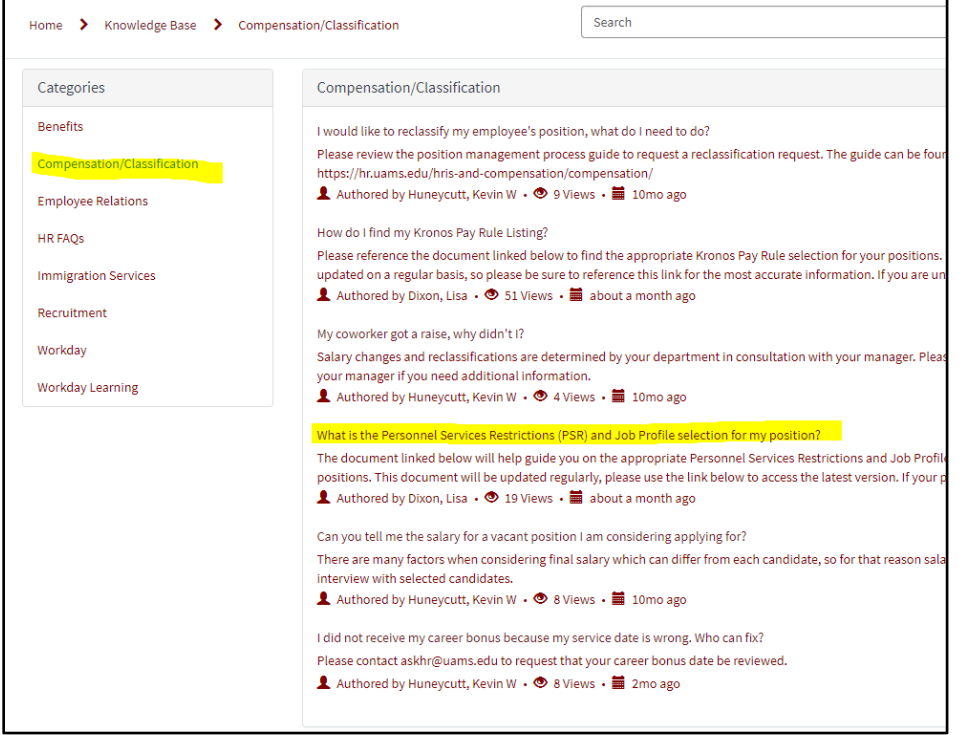

## What is the Personnel Services Restrictions (PSR) and<br>Job Profile selection for my position?

& Authored by Dixon, Lisa • ■ about a month ago • ● 20 Views

The document linked below will help guide you on the appropriate Personnel Services Restrictions and Job Profile selections for your positions. This document will be updated regularly, please use the link below to access the latest version. If your position is not listed, please use your judgment to identify the closest related position information. HR Comp will update and correct this listing as needed.

. View the Position Crosswalk to identify PSR & Job Profile information

Copy Permalink

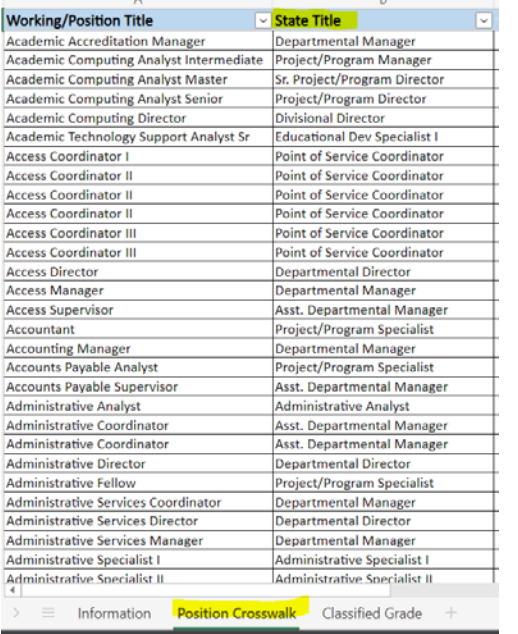

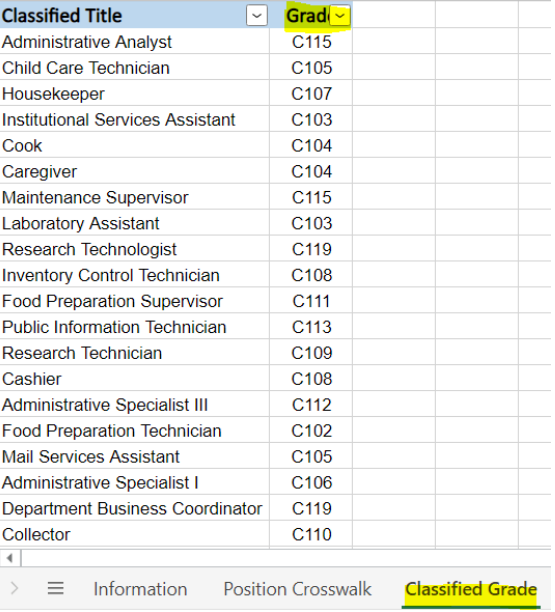

#### <span id="page-5-0"></span>Classified Positions

Please note, ADHE does not accept acronyms, for example, COM would need to be spelled out as College of Medicine; COVID spelled out as Coronavirus Disease; CVD spelled out as Cardiovascular Disease, and so on.

#### **Sections for the Department Initiator/Position Budget Specialist to Complete**

**1**. Requested Class Code/Title: This will be the state appropriated title, for classified positions, the state appropriated title and working title will typically always be the same. Reference the Position Crosswalk.

**2.** # of Positions – the number of positions being requested, all positions must have the same title & funding.

- **3.** Grade FY23 found on the Position Crosswalk
- **4.** Salary FY23 current position salary
- **5.** Department/Program Assignment where the position will reside
- **9.** Narrative Project Description can be found on the Notice of Award.

**10.** Narrative Position Description – this can be found on the Position Description. The summary of the position is sufficient.

#### **Sections for Grants/OSPAN to Complete**

**6.** Source of Project Funding –found on the Notice of Award. The total funding must equal 100%.

**7.** Total Funding - found on the Notice of Award.

.

**8.** Position Funding Dates - found on the Notice of Award.

### **Example:**

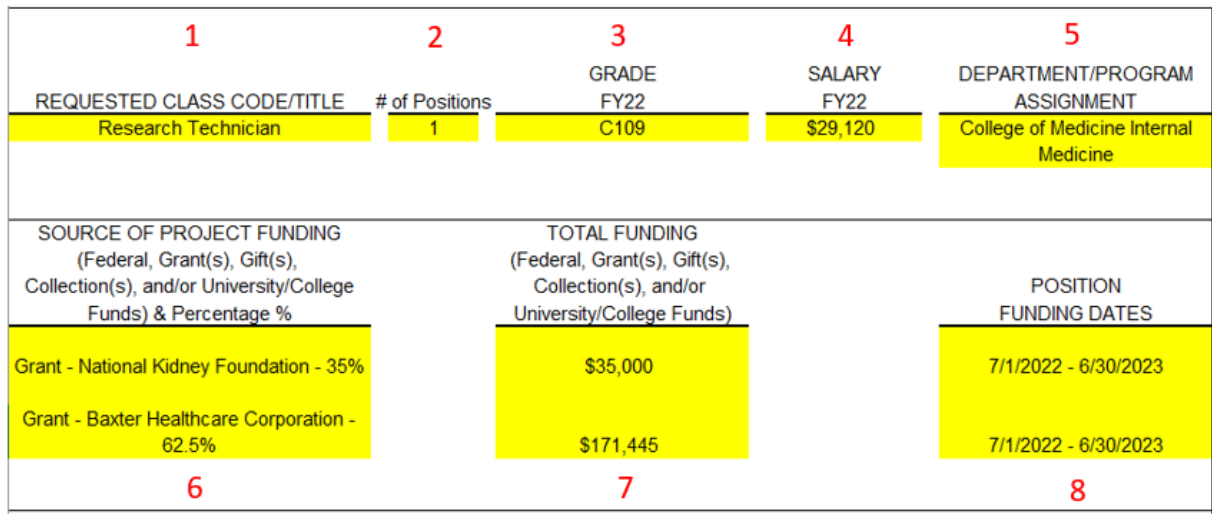

#### Narratives Tab

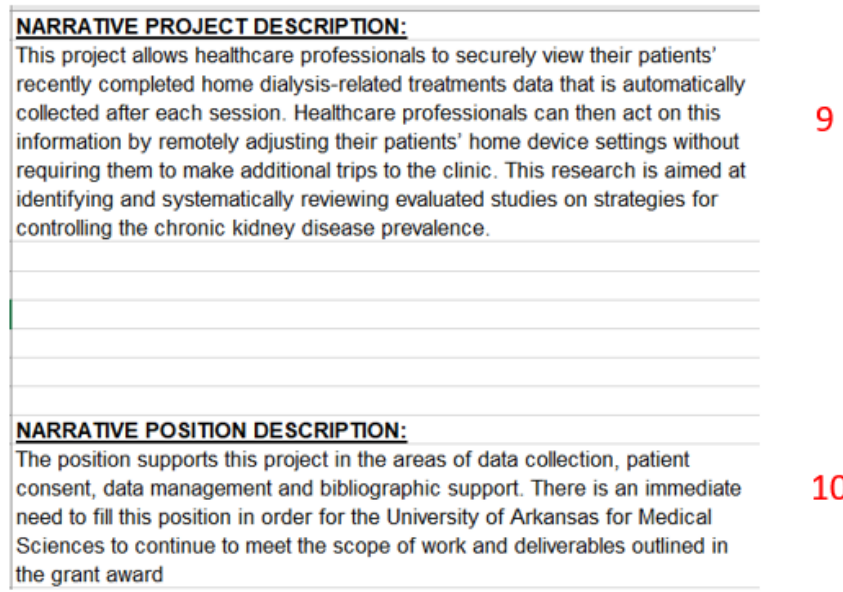

D

#### <span id="page-7-0"></span>Non-Classified Positions

Please note, ADHE does not accept acronyms, for example, COM would need to be spelled out as College of Medicine; COVID spelled out as Coronavirus Disease; CVD spelled out as Cardiovascular disease, and so on.

#### **Sections for the department to complete:**

**1.** Requested Class Code/Title: This will be the state appropriated title, this can be found on the Position Crosswalk.

**2.** # of Positions – the number of positions being requested, all positions must have the same title & funding.

**3.** Proposed Salary FY23 – position's salary amount

**4.** Department/Program Assignment – where the position will reside

**9.** Justification for Position Need – short summary of the position along with the verbiage "There is an immediate need to fill this position in order for UAMS to continue to meet the scope of work and deliverables outlined in the grant award."

**10.** Narrative Project Description - found on the Notice of Award.

**11.** Narrative Position Description – this can be found on the Position Description. The summary of the position is sufficient.

#### **Sections for Grants to complete:**

**5.** Source of Project Funding –found on the Notice of Award. The total funding must equal 100%.

- **6.** Total Funding found on the Notice of Award.
- **8.** Position Funding Dates found on the Notice of Award.

#### **Section for the Comp to complete:**

**7.** Appropriation LIM

#### **Example:**

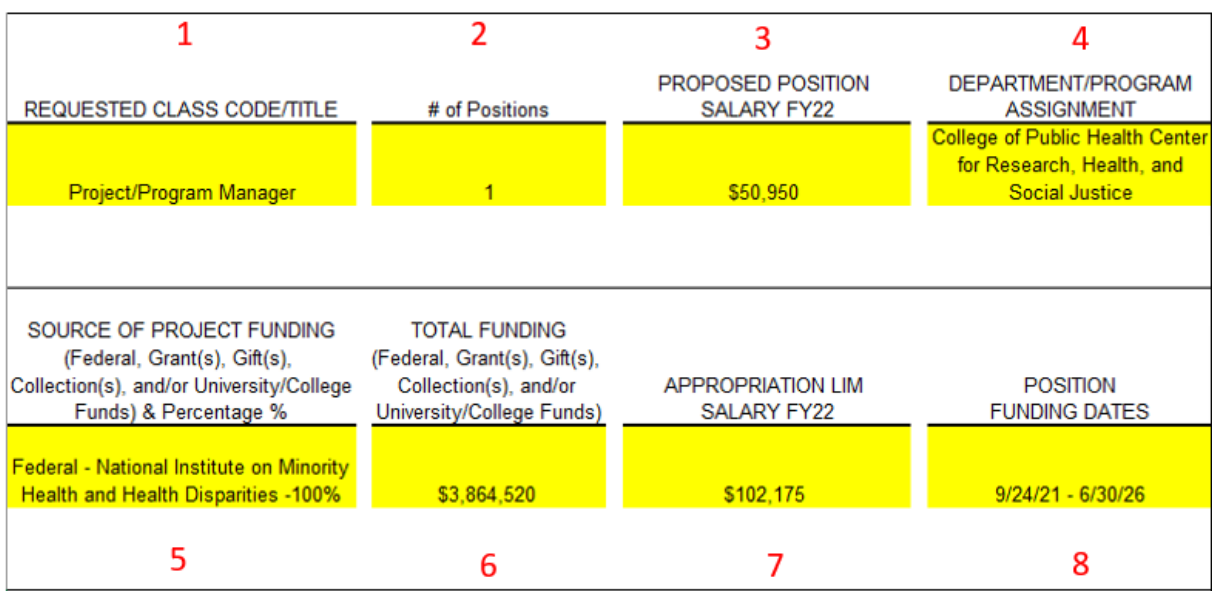

#### Narratives Tab

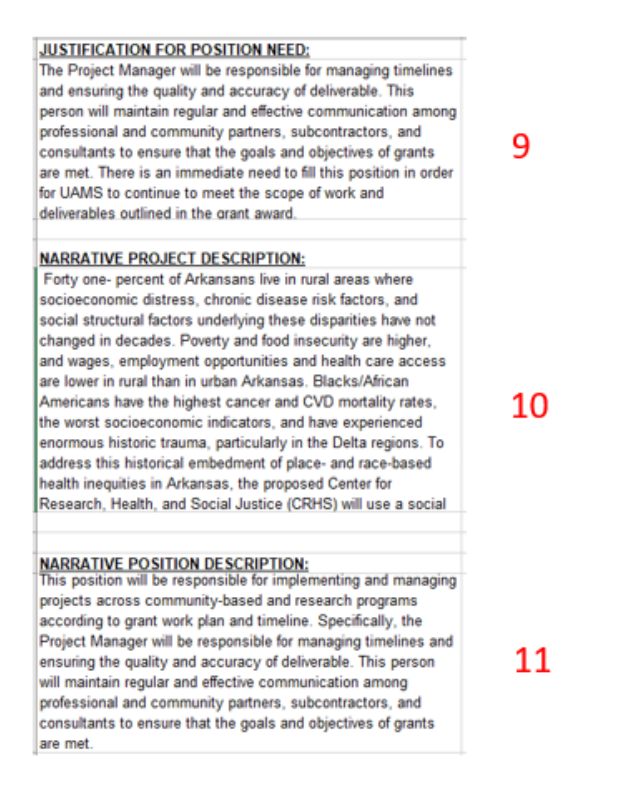

9

## <span id="page-9-0"></span>How long does the approval process take?

Once a complete and accurate request form is submitted to the Compensation Partners, the new position will be processed within 3 business days. The Compensation Partners will send the completed Provisional Request Form to ADHE for approval. During that time, the position can be recruited for but not filled. The position can only be filled once the Provisional form is approved by ADHE.

## <span id="page-9-1"></span>How do I request the position to be allocated?

New allocation request will follow the Create Position process in Workday. It is highly encouraged to check your staffing model and utilize already existing position numbers before requesting a new position be created. Compensation Partners have overall ownership and responsibility for ensuring the institutions remains compliant with their limitations in the appropriated number of positions, and ensuring compliance with Provisional positions.

## <span id="page-9-2"></span>Exception Process

To ensure compliance with applicable laws there are no exceptions to this process.

## <span id="page-9-3"></span>Policies/Guidance

Arkansas Code 6-63-305

## <span id="page-9-4"></span>Version Control Table

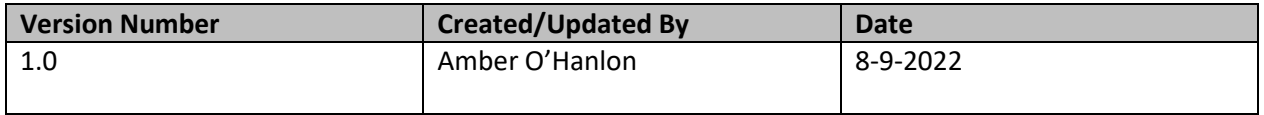